# MODEL 831 MANUAL

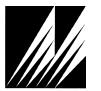

Met One Instruments, Inc 1600 Washington Blvd. Grants Pass, Oregon 97526 Telephone 541-471-7111 Facsimile 541-471-7116 Regional Service 3206 Main St. Suite 106 Rowlett, Texas 75088 Telephone 972-412-4715 Facsimile 972-412-4716

# **Copyright Notice**

Model 831 Manual

© Copyright 2012 Met One Instruments, Inc. All Rights Reserved Worldwide. No part of this publication may be reproduced, transmitted, transcribed, stored in a retrieval system, or translated into any other language in any form by any means without the express written permission of Met One Instruments, Inc.

# **Technical Support**

Should you require support, please consult your printed documentation to resolve your problem. If you are still experiencing difficulty, you may contact a Technical Service representative during normal business hours—7:30 a.m. to 4:00 p.m. Pacific Standard Time, Monday through Friday.

Voice: (541) 471-7111 Fax: (541) 471-7116

E-Mail: service@metone.com

Mail: Technical Services Department

Met One Instruments, Inc. 1600 Washington Boulevard Grants Pass, OR 97526

#### **NOTICE**

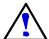

CAUTION—Use of controls or adjustments or performance of procedures other than those specified herein may result in hazardous radiation exposure.

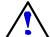

WARNING—This product, when properly installed and operated, is considered a Class I laser product. Class I products are not considered to be hazardous.

There are no user serviceable parts located inside the cover of this device.

Do not attempt to remove the cover of this product. Failure to comply with this instruction could cause accidental exposure to laser radiation.

# **Table of Contents**

| 66667    |
|----------|
| 66667    |
| 6667     |
| 6677     |
| 677      |
| 7        |
|          |
| <b>7</b> |
| 7        |
|          |
| 7        |
|          |
| 10       |
| 10       |
| 10       |
| 11       |
| 11       |
| 12       |
| 12       |
| 12       |
| 13       |
| 14       |
|          |
| 15       |
|          |

#### 1. Introduction

The 831 is a small, lightweight, battery operated, handheld mass profiler. This instrument simultaneously monitors PM1, PM2.5, PM4 and PM10 levels. The multifunction rotary dial provides simple and efficient operation. The internal battery pack provides 8 hours of continuous operation. The 831stores up to 2,500 sample events, which can be viewed on the display or exported to a computer via the USB port.

#### 1.1. About the Measurement

The 831 counts and sizes particles in 7 different size ranges then uses a proprietary algorithm to convert count data to mass measurements (µg/m³). Fundamentally, the 831 calculates a volume for each detected particle then assigns a standard density for the conversion.

The standard density value is adequate for most sampling environments. However, some environments are heavily influenced by high or low density materials which can reduce measurement accuracy. For these environments, the 831 provides a K-Factor setting for each measurement range (PM1, PM2.5, PM4 and PM10). These K-Factors can be modified with Comet software.

#### 2. Setup

The following sections cover unpacking, layout and performing a test run to verify operation.

# 2.1. Unpacking

When unpacking the 831 and accessories, inspect the carton for obvious damage. If the carton is damaged notify the carrier. Unpack everything and make a visual inspection of the contents. Standard items (included) are shown in Figure 1. Optional accessories are shown in Figure 2.

#### **ATTENTION:**

The included USB driver CD must be installed before connecting the 831 USB port to your computer. If the supplied drivers are not installed first, Windows may install generic drivers that are not compatible with this product. See section 5.1.

# **Model 831 Standard Accessories** 831 **Battery Charger USB Cable** 831 Manual MOI P/N 831-9800 MOI P/N: 390031 MOI P/N: 831 MOI P/N: 500787 Calibration **Comet Software USB Drivers CD** Certificate CD MOI P/N: MOI P/N: 80248 MOI P/N: 80328 831-9600

Figure 1 - Standard Accessories

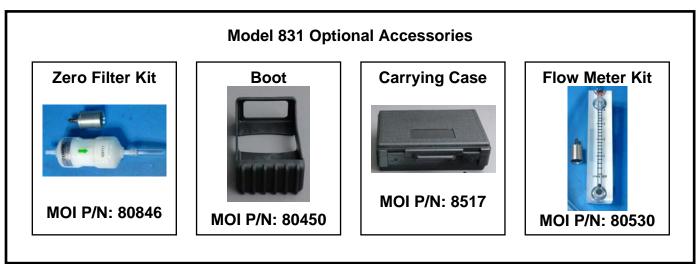

Figure 2 – Optional Accessories

# 2.2. 831 Layout

The following figure shows the layout of the Model 831 and provides a description of the components.

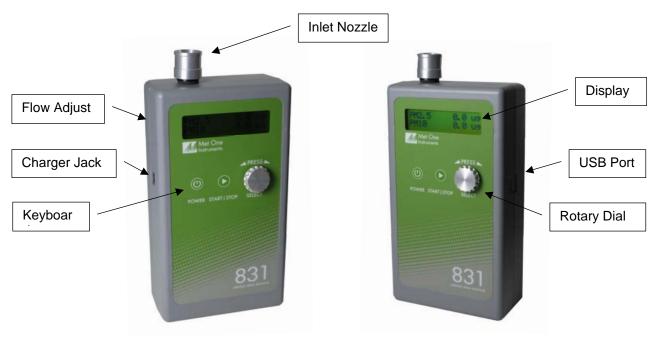

Figure 3 – 831 Layout

| Component    | Description                              |
|--------------|------------------------------------------|
| Display      | 2X16 character LCD display               |
| Keyboard     | 2 key membrane keypad                    |
| Rotary dial  | Multifunction dial (rotate and press)    |
| Charger Jack | Input jack for external battery charger. |
| Flow Adjust  | Adjusts the sample flow rate             |
| Inlet Nozzle | Sample nozzle                            |
| USB Port     | USB communication port                   |

# 2.3. Initial Operation

The battery should be charged before initial operation. Refer to Section 6.1 of this manual for battery charging information.

Complete the following steps to verify proper operation.

- 1. Press the Power key for 0.5 seconds or more to turn on power.
- 2. Observe the Startup screen for 3 seconds then the Sample screen (Section 3.5)
- 3. Press Start / Stop key. The 831 will sample for one minute and stop.
- 4. Observe the mass values on the display
- 5. Rotate the Select dial to view additional PM ranges.
- 6. The unit is ready for use

# 3. Operation

The following sections cover the basic operation of Model 831.

#### 3.1. User Interface

The 831 user interface is composed of a rotary dial, 2 button keypad and a LCD display. The keypad and rotary dial are described in the following table.

| Control        | Description                                                         |                                                       |
|----------------|---------------------------------------------------------------------|-------------------------------------------------------|
| Power Key      | Power the unit on/off. For power on, press for 0.5 seconds or more. |                                                       |
|                | Sample Screen                                                       | START / STOP a sample event                           |
| Start/Stop Key | Settings Menu                                                       | Return to Sample screen                               |
|                | Edit Settings                                                       | Cancel edit mode and return to the Settings Menu      |
| Select Dial    | Rotate the dial to                                                  | scroll through selections or change values. Press the |
| Select Diai    | dial to select item                                                 | or value.                                             |

#### 3.2. Power On/Off

Press and hold the Power key momentarily for power on. Press the Power key for power off. During power on, the 831 will display the Startup Screen (Figure 4) for approximately 3 seconds then display the Sample Screen.

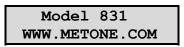

Figure 4 – Startup Screen

Note: The 831 will power down after 5 minutes to preserve battery power providing the unit is stopped and there is no keyboard activity or USB communications.

## 3.3. Sample Modes

The 831 has two sample modes: Manual and Continuous (Section 4). Manual mode configures the unit for single sample events. Continuous mode configures the unit for nonstop sampling.

# 3.4. Start/Stop a Sample

Press the START/STOP key to start a measurement. The 831 will display the progress bar below (Figure 5). In Manual mode, the 831 will sample for one minute and stop. In Continuous mode, the 831 will run consecutive one-minute sample events until the operator presses the START / STOP key or the battery is depleted.

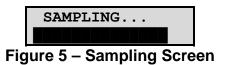

# 3.5. Sample Screen

The Sample Screen displays mass measurement results. The first line displays the Favorite range (default = PM2.5). Select a Favorite range in the Settings Menu (Section 4) and the 831 will pin the Favorite range to the top display line. The second line scrolls (rotary dial) through the remaining ranges and battery capacity. The Sample Screen is shown in Figure 6 below.

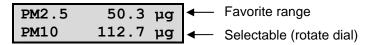

Figure 6 – Sample Screen

# 3.5.1. Warnings / Errors

Status messages are displayed on the second line of the Sample Screen. When this occurs, simply rotate the dial to view any PM range on the top line.

A low battery warning indicates there is approximately 15 minutes of operation before the 831 stops sampling. A low battery condition is shown in Figure 7 below.

Figure 7 - Low Battery

The 831 will display "Sensor Noise" or "Sensor Error" if it detects a problem in the particle sensor. If you observe one of these messages, contact the service center.

## 4. Settings Menu

Use the Settings Menu to view or change settings. The Settings Menu is shown in Table 1 below.

## 4.1. To View Settings

Press the Select dial to navigate to the Settings Menu. Rotate the Select dial to scroll through the settings in Table 1. To return to the Sample screen press Start/Stop or wait a few seconds and the unit will return automatically.

## 4.2. To Edit Settings

Press the Select dial to navigate to the Settings Menu. Rotate the Select dial to scroll to the desired setting then press the Select dial to edit the Setting. A blinking cursor will indicate edit mode. To cancel edit mode and return to the Settings Menu, press Start/Stop.

Model 831 Manual Page 7 831-9800 Rev D.doc

Table 1, Settings Menu

| Function       | Description                                                                                                    |
|----------------|----------------------------------------------------------------------------------------------------|
| LOCATION       | Assign a unique number to a location or area. Range = 1 - 999                                                            |
| HISTORY        | Display previous samples. See Section 4.2.2                                                                              |
| FREE<br>MEMORY | Display the percent of available memory space. When Free Memory = 0%, the oldest data will be overwritten with new data. |
| MODE           | Manual mode for single sample events.                                                                                    |
|                | Continuous mode for nonstop sampling.                                                                                    |
| FAVORITE       | Pin favorite PM range to the top display line.                                                                           |
| TIME           | Display / set time. Time format is HH:MM:SS                                                                              |
| I IIVIE        | (HH = Hours, MM = Minutes, SS = Seconds).                                                                                |
| DATE           | Display / set date. Date format is DD/MMM/YYY                                                                            |
|                | (DD = Day, MMM = Month, YYYY = Year)                                                                                     |
| ABOUT          | Display model number and firmware version                                                                                |

# 4.2.1. Location Number

| Press to Change<br>LOCATION 001 | View screen. Press Select to enter Edit mode.                                                                                       |
|---------------------------------|----------------------------------------------------------------------------------------------------|
| Rotate and Press LOCATION 001   | Blinking cursor indicates Edit mode. Rotate dial to scroll value.  Press dial to select next digit. Repeat action until last digit. |
| Rotate and Press LOCATION 001   | Rotate dial to scroll value. Press dial to exit Edit Mode and return to view screen.                                                |

# 4.2.2. Sample History

| T.Z.Z. Oumpic motory                                                                                              |                                                                                                    |
|----------------------------------------------------------------------------------------------------|----------------------------------------------------------------------------------------------------|
| Press to View HISTORY                                                                                             | Press Select to view history.                                                                                                    |
| 30/MAR/2011 L001<br>10:30:45 #1000                                                                                | 831 will display the last record (Date, Time, Location, and Record Number). Rotate dial to scroll through records. Press to view record. |
| PM1 12.8 μg<br>PM2.5 50.3 μg<br>PM4 72.4 μg<br>PM10 112.7 μg<br>Location 001<br>DATE 30/MAR/2011<br>TIME 10:30:45 | Rotate dial to scroll through record data. Press Start/Stop to return to previous screen.                                                |

# 4.2.3. Free Memory

| Press to Change FREE MEMORY 80%   | View available memory. Press Select to enter edit mode.                                                                               |
|-----------------------------------|----------------------------------------------------------------------------------------------------|
| Press and Hold<br>to Clear Memory | Press and hold Select dial for 3 seconds to clear memory and return to view screen. Return to view screen if no action for 3 seconds. |

# 4.2.4. Mode

| Press to Change<br>MODE MANUAL | View screen. Press Select to enter Edit mode.                                                                           |
|--------------------------------|----------------------------------------------------------------------------------------------------|
| Rotate and Press MODE MANUAL   | Blinking cursor indicates Edit mode. Rotate dial to toggle value. Press dial to select value and return to view screen. |

# 4.2.5. Favorite

| Press to Change FAVORITE PM2.5 | View screen. Press Select to enter Edit mode.                                                                            |
|--------------------------------|----------------------------------------------------------------------------------------------------|
|                                | Blinking cursor indicates Edit mode. Rotate dial to scroll ranges. Press dial to select range and return to view screen. |

# 4.2.6. Time

| Press to Change TIME 10:30:45     | View time. Press Select to enter edit mode.                                                                                         |
|-----------------------------------|----------------------------------------------------------------------------------------------------|
|                                   | Blinking cursor indicates Edit mode. Rotate dial to scroll values. Press dial to select next digit. Repeat action until last digit. |
| Rotate and Press<br>TIME 10:30:45 | Last digit. Rotate dial to scroll values. Press dial to exit Edit mode and return to view screen.                                   |

# 4.2.7. Date

| Press to Change DATE 30/MAR/2011  | View date. Press Select to enter edit mode.                                                                                         |
|-----------------------------------|----------------------------------------------------------------------------------------------------|
| Rotate and Press DATE 30/MAR/2011 | Blinking cursor indicates Edit mode. Rotate dial to scroll values. Press dial to select next digit. Repeat action until last digit. |
| Rotate and Press DATE 30/MAR/201  | Rotate dial to scroll values. Press dial to exit Edit mode and return to view screen.                                               |

# 4.2.8. About

| 831            | View model number and firmware version. |
|----------------|-----------------------------------------|
| 80878-1 V1.0.0 |                                         |

#### 5. Serial Communications

Serial communications, firmware field upgrades and real time output are provided via the USB port located on the side of the unit.

#### 5.1. Connection

#### **ATTENTION:**

The included USB driver CD must be installed before connecting the 831 USB port to your computer. If the supplied drivers are not installed first, Windows may install generic drivers that are not compatible with this product.

#### To install USB drivers:

Insert the USB Drivers CD. The install program should run automatically and display the screen below. If an AutoPlay pop-up window appears, select "Run AutoRun.exe". Finally, select "USB Drivers" to start the install process.

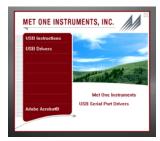

#### Note:

For proper communication, set the virtual COM port baud rate to 38400

#### 5.2. Commands

The 831 provides serial commands for accessing stored data and settings. The protocol is compatible with terminal programs such as Windows HyperTerminal.

The unit returns a prompt ('\*') when it receives a carriage return to indicate a good connection. Serial commands and descriptions are listed in Table 2 below.

## **Table 2, Serial Commands**

# Protocol Summary:

- 38,400 Baud, 8 Data bits, No Parity, 1 Stop Bit
- Commands (CMD) are UPPER or lower case
- Commands are terminated with a carriage return <CR>
- To view setting = CMD <CR>
- To change setting = CMD <SPACE> <Value> <CR>

| CMD | Туре       | DESCRIPTION                                                                                                |  |
|-----|------------|----------------------------------------------------------------------------------------------------|--|
| ?,H | Help       | View the help menu                                                                                         |  |
| 1   | Settings   | View the settings                                                                                          |  |
| 2   | All data   | Returns all available records.                                                                             |  |
| 3   | New data   | Returns all records since last '2', '3' or '4' command.                                                    |  |
| 4   | Last data  | Returns the last record or last n records (n = <value>)</value>                                            |  |
| D   | Date       | Change date. Date is format is MM/DD/YY                                                                    |  |
| Т   | Time       | Change time. Time format is HH:MM:SS                                                                       |  |
| С   | Clear data | Displays a prompt for clearing the stored unit data.                                                       |  |
| S   | Start      | Start a sample                                                                                             |  |
| E   | End        | Ends a sample (abort the sample, no data record)                                                           |  |
| ID  | Location   | View / change the location number. Range 1-999.                                                            |  |
| OP  | Op Status  | Replies OP x, where x is "S" Stopped or "R" Running                                                        |  |
| RV  | Revision   | View Software Revision                                                                                     |  |
| SM  | Mode       | 0 = Manual, 1 = Continuous                                                                                 |  |
| SK  | K-Factor   | View / change K-Factors<br>x = 1 - 4 (PM1, PM2.5, PM4, PM10)<br>y = K-Factor value<br>Range = 0.10 to 9.99 |  |

# 5.3. Real Time Output

The 831 outputs real time data at the end of each sample. The output format is a comma separated values (CSV). The following sections show the format.

## 5.4. Comma Separated Value (CSV)

A CSV header is included for multiple record transfers like Display All Data (2) or Display New Data (3).

# **CSV** Header:

Time, Location, PM1, PM2.5, PM4, PM10, Status

#### CSV Example Record:

31/AUG/2010 14:12:21,001,12.8,50.3,72.4,112.7,000<CR><LF>

Note: Status bits: 000 = Normal, 016 = Low Battery, 032 = Sensor Error, 64 = Sensor Noise, 112 = Low battery, Senor Error and Sensor Noise.

#### 6. Maintenance

#### **WARNING:**

There are no user serviceable components inside this instrument. The covers on this instrument should not be removed or opened for servicing, calibration or any other purpose except by a factory-authorized person. To do so may result in exposure to invisible laser radiation that can cause eye injury.

# 6.1. Charging the Battery

#### Caution:

The provided battery charger is designed to work safely with this device. Do not attempt to connect any other charger or adapter to this device. Doing so may result in equipment damage.

To charge the battery, connect the battery charger module AC power cord to an AC power outlet and the battery charger DC plug to the socket on the side of the 831. The universal battery charger will work with power line voltages of 100 to 240 volts, at 50/60 Hz. The battery charger LED indicator will be Red when charging and Green when fully charged. A discharged battery pack will take approximately 2.5 hours to fully charge.

When fully charged, the battery will power the 831 for approximately 8 hours of continuous sampling or 24 hours of intermittent sampling. For extended operation, operate the unit with the battery charger attached. Also, charge the battery before storing the 831. Storing a discharged battery will degrade its performance.

#### 6.2. Service Schedule

Table 3 shows the recommended service schedule for the 831.

| Item To Service  | Frequency | Done By                     |
|------------------|-----------|-----------------------------|
| Flow rate test   | Monthly   | Customer                    |
| Zero test        | Optional  | Customer or Factory Service |
| Calibrate Sensor | Yearly    | Factory service only        |

Table 3. Service Schedule

#### 6.2.1. Flow Rate Test

The sample flow rate is factory set to 0.1cfm (2.83 lpm). Continued use and ambient temperature/pressure variations may cause minor changes in flow which can reduce measurement accuracy. A flow calibration kit is available separately that includes everything needed to test/adjust the flow rate. To test the flow rate:

- Remove the inlet screen holder
- Connect the flow meter with inlet adapter (MOI# 80530) to the instrument inlet

- Start a sample
- Observe the flow meter reading after approximately 30 seconds
- The flow rate should be 0.1 CFM (2.83 LPM) ±5%

If the flow is not within this tolerance, it can be adjusted using a trim pot located in an access hole in the side of the unit. Turn the adjustment pot clockwise to increase the flow and counter-clockwise to decrease the flow.

#### 6.2.2. Zero Count Test

The 831 automatically monitors system noise and displays a System Noise warning when the noise level is high (see Section 3.5.1). This diagnostic reduces the necessity for an inlet filter zero count test. However, a zero count kit can be purchased separately if desired.

#### 6.2.3. Annual Calibration

The 831 should be sent back to Met One Instruments yearly for calibration and inspection. Particle counter calibration requires specialized equipment and training. The Met One Instruments calibration facility uses industry accepted methods such as ISO and JIS.

In addition to calibration, the annual calibration includes the following preventative maintenance items to reduce unexpected failures:

- Inspect the exhaust filter
- Inspect and clean the optical sensor
- Inspect the pump/tubing
- Cycle and test the battery

# 6.3. Flash Upgrade

Firmware can be field upgraded via the USB port. Binary files and the flash program must be provided by Met One Instruments.

# 7. Troubleshooting

The following table covers some common failure symptoms, causes and solutions.

| Symptom                    | Possible Cause           | Correction                |
|----------------------------|--------------------------|---------------------------|
| Low battery message        | Low battery              | Charge battery 2.5 hrs    |
| Sensor Noise               | Possible contamination   | Contact service center    |
| Sensor Error               | Sensor failure           | Send to service center    |
| Does not turn on, no       | Dead battery             | Charge battery 2.5 hrs    |
| display                    | Defective Battery        | Send to service center    |
| Display turns on but pump  | Low Battery              | Charge battery 2.5 hrs    |
| does not                   | Defective pump           | 2. Send to service center |
| Low measurement values     | Low flow rate            | Check flow rate           |
| Low measurement values     | Inlet screen clogged     | Check inlet screen        |
| High measurement values    | High flow rate           | Check flow rate           |
| High measurement values    | 2. Calibration           | 2. Send to service center |
| Battery pack does not hold | Defective battery pack   | Send to service center    |
| a charge                   | Defective charger module | Contact service center    |

# 8. Specifications

# Operating Principle Particle count to mass conversion

**Features** 

Sample Duration 1 minute

Sample Modes Manual and Continuous

Data storage 2,500 records

Display 2-line by 16-character LCD Controls 2 button keypad with rotary dial

Calibration NIST, ISO, JIS

Performance

PM Levels PM1, PM2.5, PM4 and PM10

Concentration Range  $0 - 1,000 \mu g/m^3$ 

Resolution 0.1µg/m³ (display / serial output)

Sensitivity 0.5µm

Accuracy ± 10% to calibration aerosol

Flow rate 0.1 CFM (2.83 lpm)

**Electrical** 

Light Source Laser Diode, 780 nm, 40 mW (typical)

AC Adapter/Charger AC to DC module, 100 – 240 VAC to 8.4 VDC

2.5 hours typical

Battery Type Li-ion rechargeable Battery
Battery Operating Time 8 hours continuous operation

24 hour intermittent operation

Battery Recharge Time

Communication USB Mini B Type

**Physical** 

Height 6.25" (15.9 cm)
Width 3.63" (9.22 cm)
Thickness 2.00" (5.08 cm)

Weight 1.74 lbs – 28 ounces – (0.79 kg)

**Environmental** 

Operating Temperature 0° C to +50° C Storage Temperature -20° C to +60° C

**Accessories** 

Battery charger / adapter

USB Cable
Operation manual
Comet software

# 9. Warranty / Service

#### Warranty

Products manufactured by Met One Instruments, Inc. are warranted against defects and workmanship for a period of two (2) years from the ship date.

Any product found to be defective during the warranty period will, at the option of Met One Instruments, Inc., be replaced or repaired. In no case shall the liability of Met One Instruments, Inc. exceed the purchase price of the product.

This warranty may not apply to products that have been subject to misuse, negligence, accident, acts of nature, or that have been altered or modified other than by Met One Instruments, Inc. Consumable items such as filters, bearings pumps and batteries are not covered under this warranty.

Other than the warranty set forth herein, there shall be no other warranties, whether expressed, implied or statutory, including warranties of fitness of merchantability.

#### Service

Any product being returned to Met One Instruments, Inc. for service, repair or calibration, including items sent for warranty repair, must be assigned a return authorization (RA) number. Please call (541) 471-7111 or send an email to service@metone.com requesting an RA number and shipping instructions.

All returns must be shipped to the factory, freight pre-paid. Met One Instruments, Inc. will pay the shipping charge to return the product to the end user after repair or replacement of an item covered by warranty.

All instruments sent to the factory for repair or calibration must be free of contamination resulting from sampling chemicals, biological matter, or radioactive materials. Any items received with such contamination will be disposed and the customer will be billed a disposal fee.

Replacement parts or service/repair work performed by Met One Instruments, Inc. are warranted against defects in material and workmanship for a period of ninety (90) days from the date of shipment, under the same conditions as stated above.

**REV 2011**